## \_Managing\_information\_about\_colonies\_Content\_v1

## Add a colony

To add a colony, click the Add a Colony button on the Colonies page.

The following information about the colony will be collected:

- Name:\* The name of the colony.
- Location:\* Select the location of the colony. This list is from the list of Locations you have added, and may include street address.
- Specific Location: Enter the specific location of the colony.

Example: South-west corner of the movie theater.

- Number of Animals: Enter the number of animals that are in the colony.
- Registered Date: Enter the date that you first registered or recorded the colony.

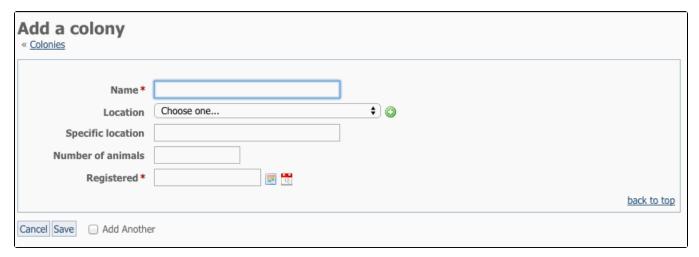

## Edit a colony

To edit a colony, click the Edit colony button on the Colonies page, or click the Edit button on the colony's page.

## Delete a colony

To delete a colony, select the check box next to the colony you want to delete and select Delete from the Actions drop down.